# **CONTROL OF AUTOMATED MEASURING SYSTEMS VIA GPIB BUS**

#### **Josef Polak**

Master Degree Programme (2), FEEC BUT E-mail:xpolak24@stud.feec.vutbr.cz

Supervised by: Jan Jerabek

E-mail: jerabekj@feec.vutbr.cz

**Abstract**:This work describes one of several measuring systems that I created. Each measuring system consists of measuring devices that are connected via GPIB. Single devices and their functions are controlled using Agilent VEE Pro 9.2 software. All created measuring systems are used to obtain the desired circuit characteristics of differential current amplifier (DACA).

**Keywords**: Differential current amplifier, DACA, Agilent Vee, GPIB, Measuring systems

### **1. ÚVOD**

Automatizovaná měření jsou v dnešní době hojně využívána z ekonomických i praktických důvodů. Měření řízená počítačem jsou mnohem rychlejší a spolehlivější než měření prováděná ručně. Mnou tvořené ovládací programy v prostředí Agilent Vee Pro 9.2 [1] řídí jednotlivé měřicí přístroje. Přístroje (napěťové zdroje, multimetry, analyzátory)umožní získání požadovaných hodnot [2] a následně dochází v ovládacím programu ke zpracování a uložení hodnot do souboru editovatelného v MS Excel. Z takto zpracovaných hodnot lze vytvořit požadované obvodové charakteristiky diferenčního proudového zesilovače DACA (Digitally Adjustable Current Amplifier). DACA [3] je název pro obvod skládající se ze dvou proudových zesilovačů s nastavitelným zesílením od 1 do 8. Jednotlivé proudové zesilovače mají dva vstupy a dva výstupy. V této práci se zaměřím pouze na popis pracoviště pro měření stejnosměrných veličin.

# **2. STEJNOSMĚRNÉ MĚŘÍCÍ PRACOVIŠTĚ**

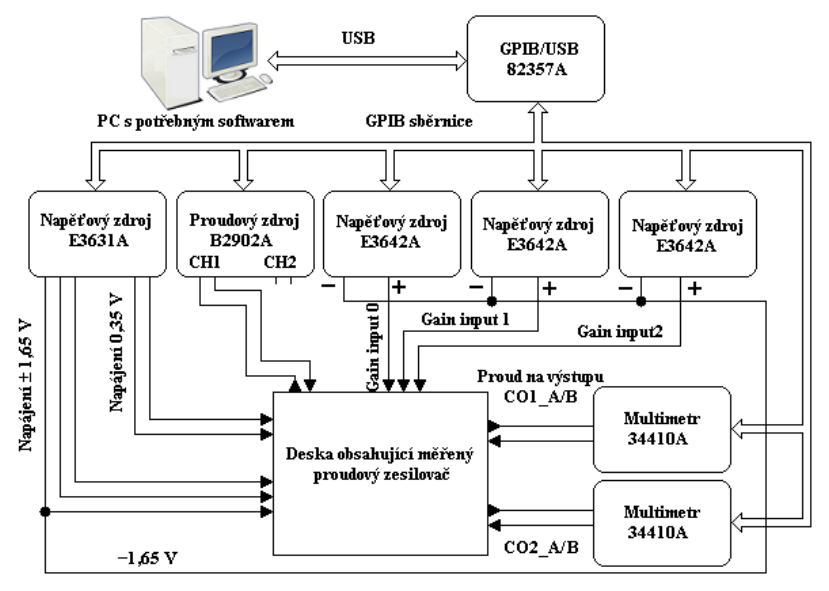

**Obrázek 1: Zapojení stejnosměrného měřícího pracoviště**

Stejnosměrné měřící pracoviště je složeno z napěťového zdroje E3631A sloužícího k napájení měřící desky konstantními napětími. Proudový zdroj B2902 budí jednotlivé vstupy proudového zesilovače podle aktuálního typu měření. Dále jsou na obrázku 1 tři napěťové zdroje E3642A umožňující plynulou regulaci zesílení proudového zesilovače podle řídícího programu. Zesílení zesilovače je ovládáno pomocí 3 bitového slova, jehož vzájemnými bitovými kombinacemi měníme zesílení. Pro logickou 1 platí napěťová úroveň 1.65 V a pro logickou 0 napěťová úroveň -1.65 V. Posledními přístroji na tomto měřícím pracovišti jsou dva multimetry 34410A sloužící k naměření a transportu hodnot do vytvořeného programu Agilent Vee Pro. Získané hodnoty jsou zpracovávány a ukládány do souboru MS Excel v reálném čase. Ovládací program vytvořený v tomto softwaru řídí vhodným způsobem všechny zmiňované přístroje, přičemž komunikace s nimi probíhá po sběrnici GPIB. K této sběrnici je pomocí převodníku GPIB na USB připojen také počítač obsahující vytvořený software. Z jednotlivých přístrojů lze vytvořit také LAN a propojit je pomocí kabelu RJ-45J UTP, pokud nemáme k dispozici sběrnici GPIB. Sběrnice GPIB byla vyvinuta speciálně pro komunikaci mezi měřícími a zkušebními přístroji.

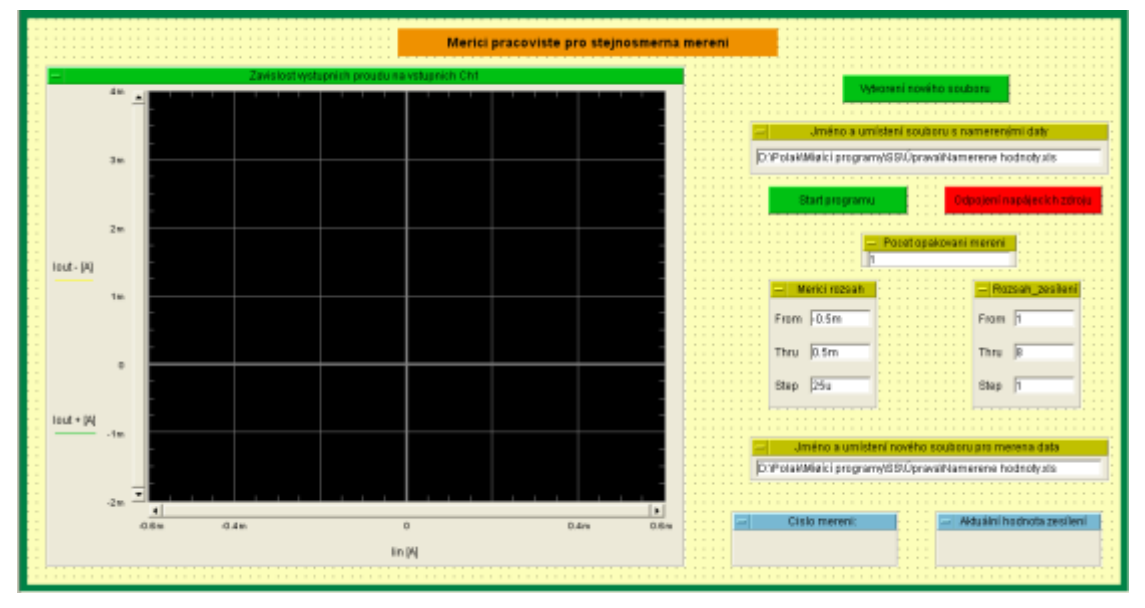

# **3. OVLÁDÁNÍ MĚŘÍCÍHO PRACOVIŠTĚ**

**Obrázek 2: Řídící panel pro ovládání stejnosměrného měřícího pracoviště**

Vytvořený program lze ovládat několika způsoby. Agilent Vee obsahuje dva typy zobrazení vytvořeného programu. Za první způsob ovládání lze pokládat vývojové prostředí programu, kde je konkrétní ovládací program tvořen. Při řízení pracoviště operátorem, který neumí tvořit programy v Agilent Vee, může dojít k nechtěné změně řídícího programu a celý systém bude nefunkční. Ochrana řídicího systému je řešena tak, že programátor tvořící řídící program vytvoří i ovládací panel sloužící k ovládání měřícího pracoviště. Programátor zde zobrazí ovládací prvky nezbytné k ovládání měřícího pracoviště. Jednotlivá nastavení přístrojů a řídící funkce zůstanou neznalým osobám skryta ve vývojovém prostředí a nemůže dojít k poškození či změně řídícího programu.

Na obrázku 2 je zobrazen řídící panel pro ovládání měřícího pracoviště. Před spuštěním programu tlačítkem "Start programu" je nezbytné nastavit měřící rozsah, počet opakování měření a stisknout tlačítko "Vytvoření nového souboru". Program vytvoří nový soubor a následně do něho budou ukládána naměřená data. Pokud toto provedeme, měřící cyklus proběhne podle zadaných parametrů. Délka jednoho měřícího cyklu je závislá na měřícím rozsahu, rozsahu zesílení a počtu opakování měření. Průběžně lze průběh měření sledovat na náhledovém grafu. Na zobrazovacích polích je pak ukázáno číslo měření a aktuální hodnota zesílení. Při manipulaci s měřící deskou je nutné vypnout výstupy všech zdrojů, aby nedošlo k poškození proudového zesilovače. Tuto funkci plní tlačítko "Odpojení přístrojů".

### **4. ZPRACOVÁNÍ NAMĚŘENÝCH HODNOT**

Všechny hodnoty jsou v průběhu měření ukládány do souboru formátu MS Excel. Tento soubor je vytvořen pomocí objektu "Matlab Script". Uvnitř souboru jsou jednotlivé hodnoty skládány do předem připravených a srozumitelně popsaných polí.

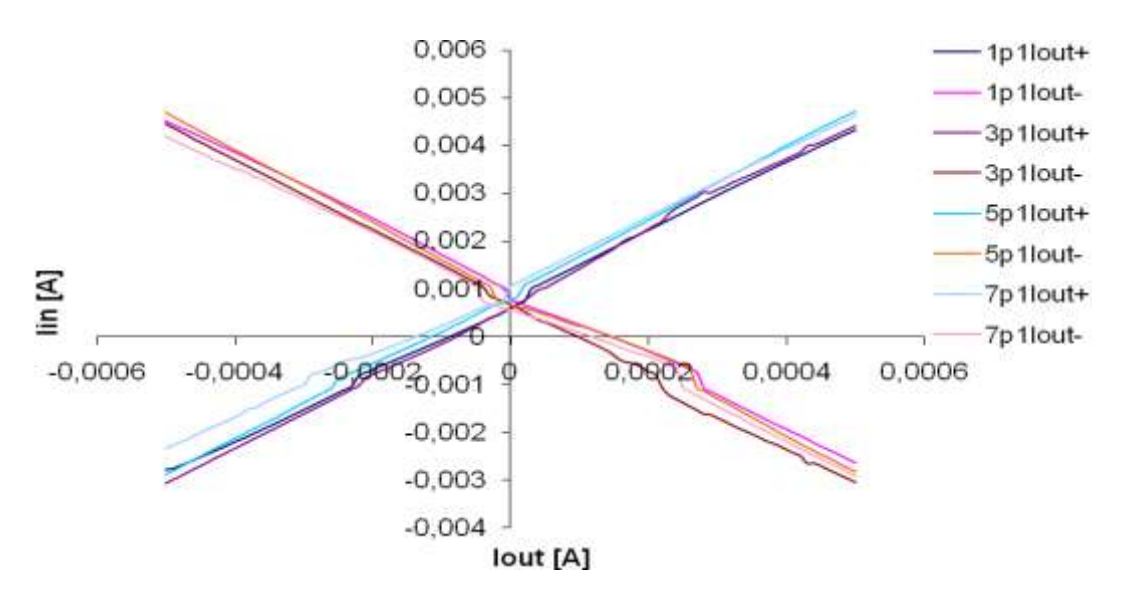

**Obrázek 3: Zobrazení závislosti vstupních a výstupních proudů**

Na obrázku 3 je jako ukázka vyobrazen jeden z mnoha získaných grafů popisující závislost výstupních proudů na vstupních u jednotlivě měřených proudových zesilovačů. Legenda grafu 1p1Iout+ zobrazuje charakteristiku zesilovače číslo 1 vstupu p1 a výstupu Iout+.

# **5. ZÁVĚR**

V této práci je velmi stručně popsána funkce jednoho z mnou tvořených programů pro řízení měření. Tyto programy slouží především k získávání hodnot pro vytvoření požadovaných charakteristik měřeného obvodu. Získání hodnot bez ovládacího programu (ručně) je velmi časově náročné. Vždy je vhodné ověřit funkci programu při jeho vývoji i ručním měřením, což vede i k lepšímu pochopení celkového průběhu měřícího cyklu vytvářeného ovládacího programu. První řídící programy jsem vytvářel již na bakalářském studiu, nicméně tyto programy měly v některých ohledech nedokonalé vlastnosti. Měřící cyklus nebyl časově optimalizován, ukládání hodnot nebylo přímočaré. Nyní jsou všechna hotová měřící pracoviště vytvořena tak aby měřící cyklus trval co nejkratší dobu, vždy jsou doplněna optimalizovaným ukládáním naměřených hodnot a ovládacím panelem.

### **6. REFERENCE**

- [1] Agilent Technologies, Vee Advanced Techniques[online], 2004 [cit. 3.6.2012]. Dostupné z WWW: http://cp.literature.agilent.com/litweb/pdf/E2120-90002.pdf
- [2] Agilent Technologies, Inc. *Agilent B 2900 Programing Guide* [online], Červen 2011 [cit. 3.6.2012]. Dostupné z WWW: http://cp.literature.agilent.com/litweb/pdf/B2910- 90020.pdf
- [3] Jeřábek, J.; Šotner, R.; VRBA, K.; Koudar, I. Plně diferenční univerzální a řiditelný filtr s proudovýni aktivními prvky. Elektrorevue - Internetový časopis (http://www.elektrorevue.cz), 2010, roč. 2010, č. 7, s. 1-6. ISSN: 1213- 1539.